## AUTOMATIC MEMBERSHIP RENEWAL

Renew in 3 easy steps.

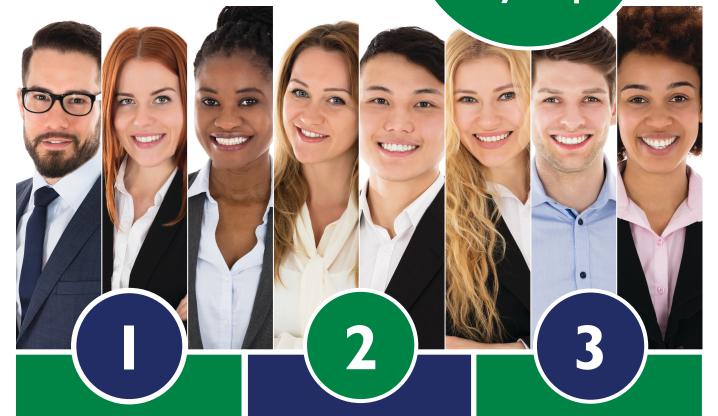

Log in at electrochem.org and click MY ACCOUNT. Select
My Memberships
from the My Account
Links menu.

In your active membership, click Enroll Now and follow steps for setup.

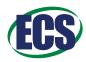

**QUESTIONS:** 

Contact customerservice@electrochem.org.